## **ИНФОРМАТИКА**

## **Основы работы в ОС Windows Лабораторная работа №1**

© М.А.Подвесовская, 2018

- 1. Лабораторная работа №1 выполняется по варианту (номер в списке группы).
- 2. Результатом работы является файл Word. Имя файла должно включать в себя: номер работы, номер варианта, фамилию студента. Например, Lab1\_3\_Иванов
- 3. В файле должно быть:
	- ✔текст задания

✔скриншот результата работы

4. В лабораторной работе №1 **три** задания

## **•№1. Поиск в проводнике**

- 1. Поиск осуществлять на диске С: (допускается поиск на другом логическом диске, на котором установлена Windows).
- 2. Предварительно настройте Проводник (Сервис→Параметры папок или Упорядочить→Параметры папок и поиска)

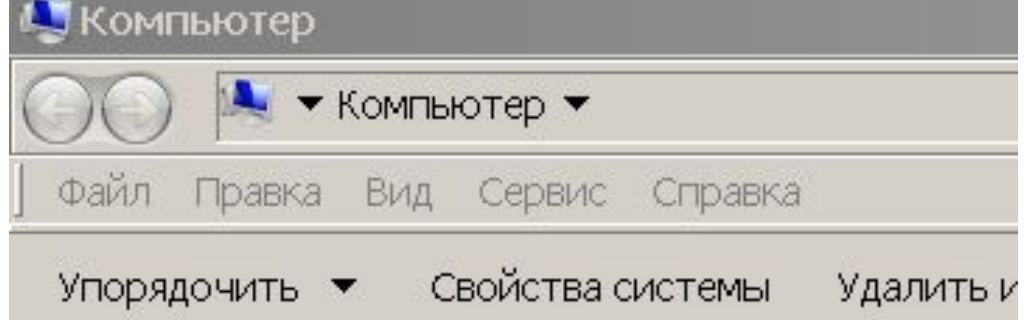

## **Вкладка «Вид» окна «Параметры папок»**

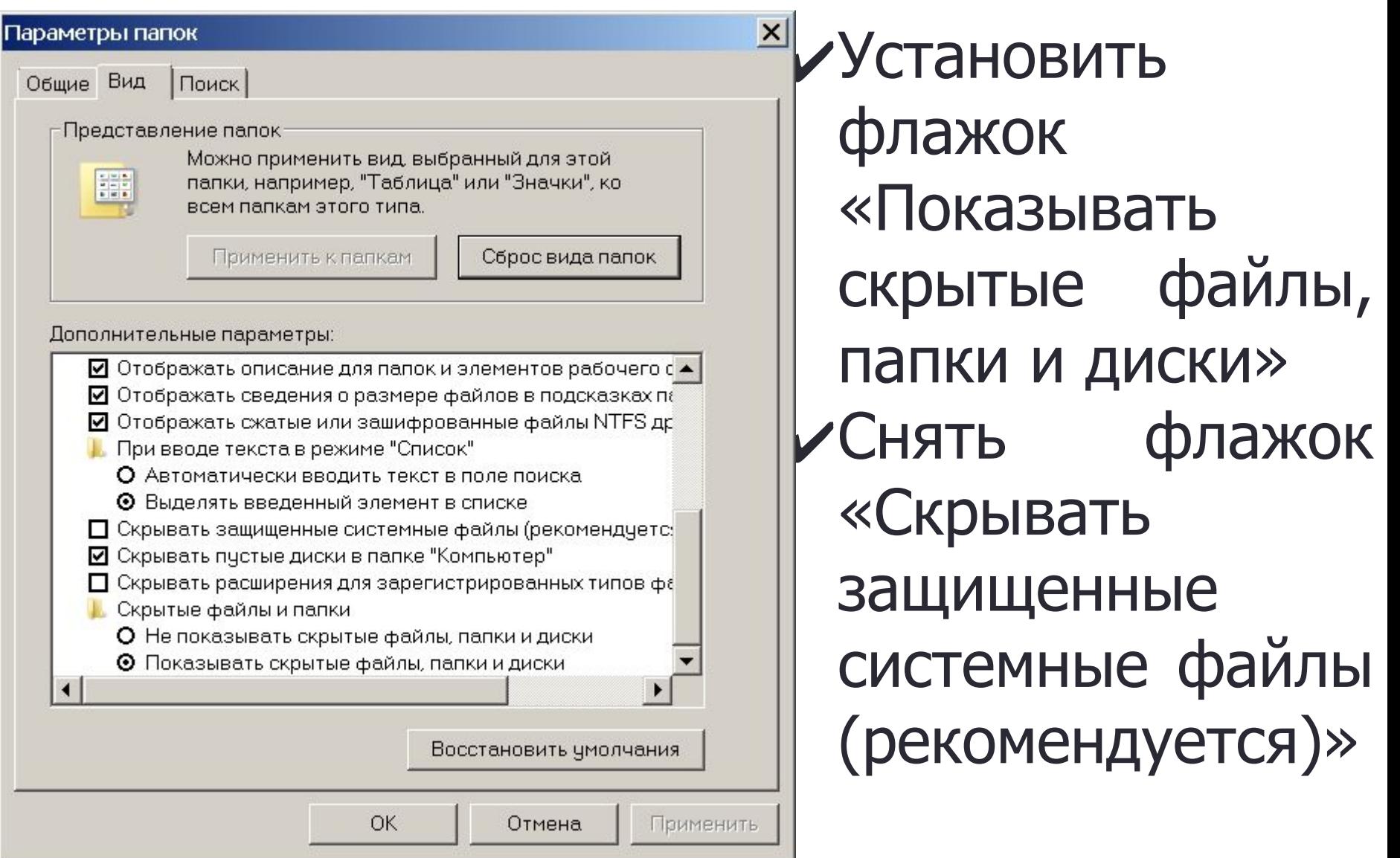